### **Source Code:**

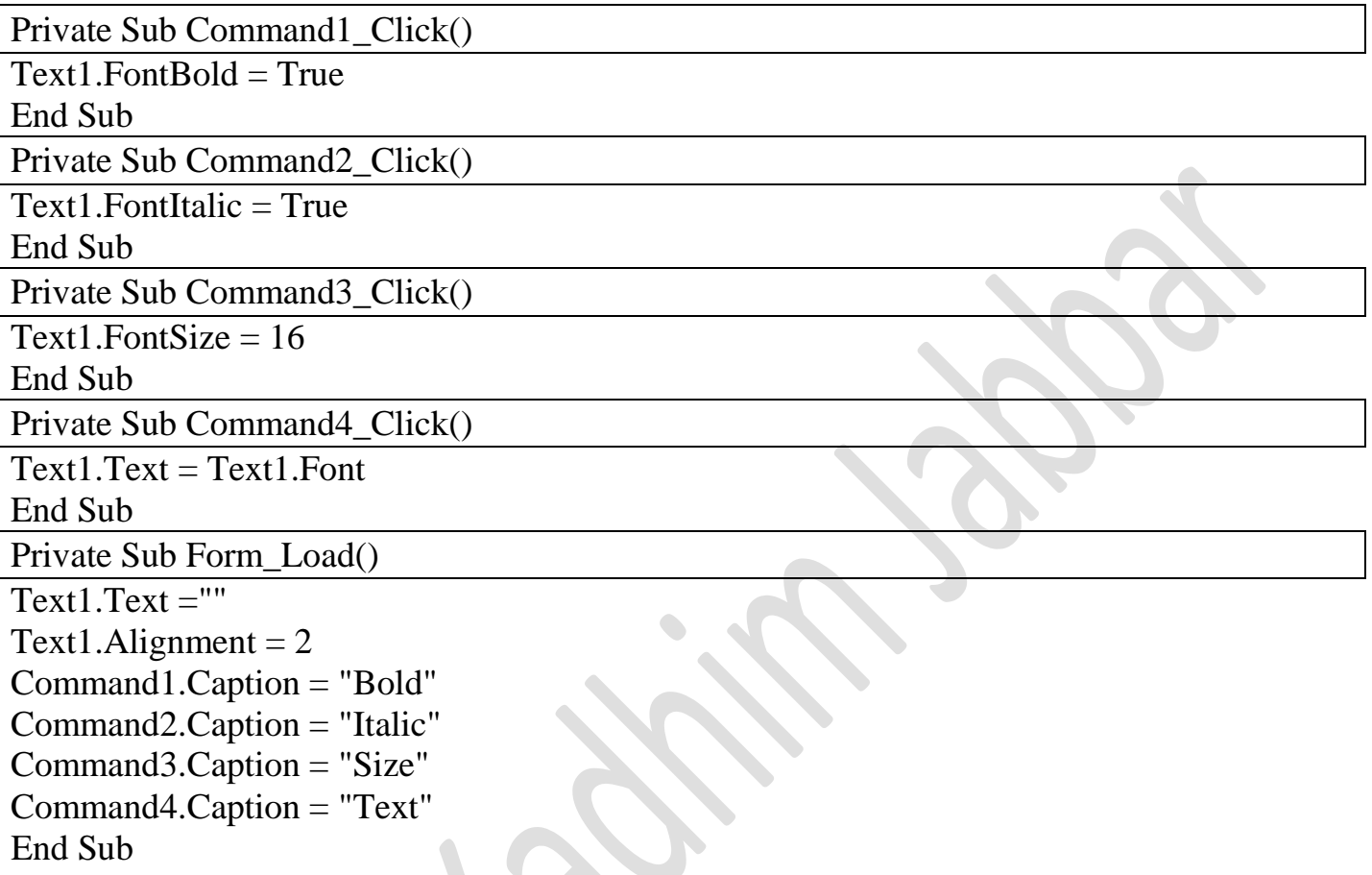

**مثال :10** اعد المثال كتابة المثال السابق من خالل اضافة صندوق نص ثاني و5Command عند الضغط علية يطبع ما موجود في صندوق النص االول في الثاني, مع اضافة 6Command عند الضغط علية يمسح محتويات صندوقي النص؟

# **Source Code:**

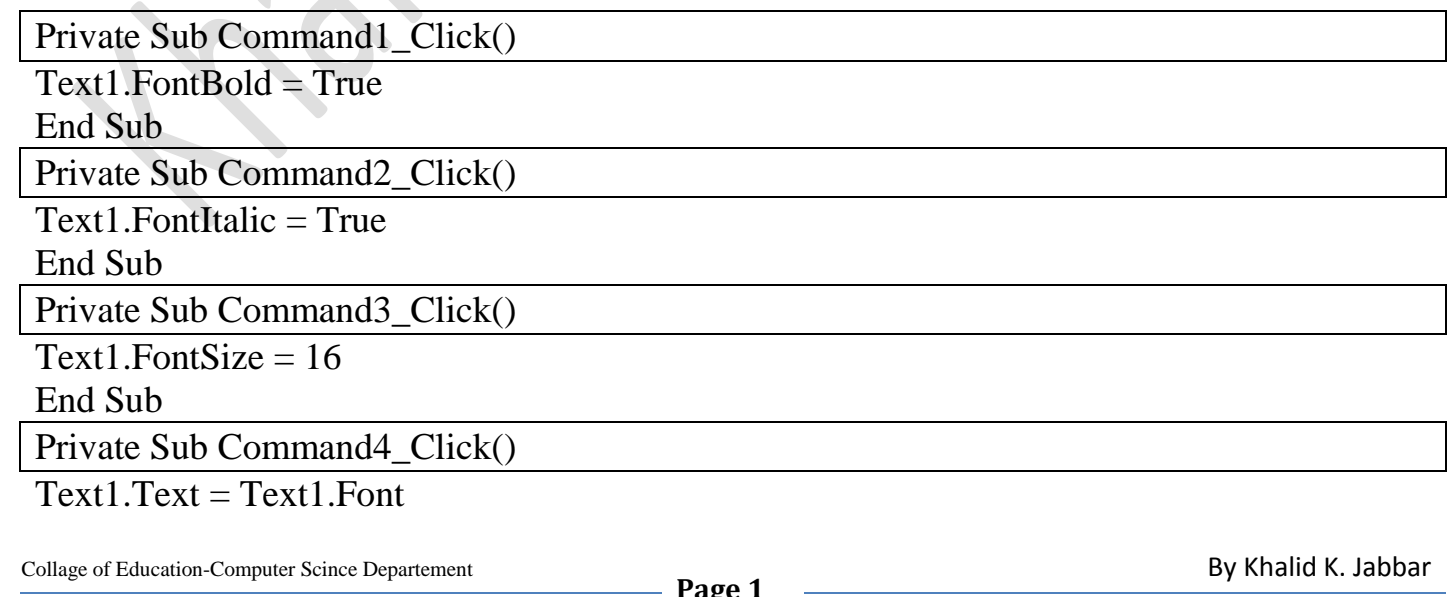

End Sub

Private Sub Command5\_Click()

 $Text2 = Text1$ End Sub

Private Sub Form\_Load()

Command1.Caption = "Bold"

Command2.Caption = "Italic"

Command3.Caption = "Re-Size"

Command4.Caption = "Re-Write"

Command5.Caption = "Print"

Command6.Caption = "Clear"

End Sub

### **.4 خصائص األبعاد :**

تحدد خصائص األبعاد مساحة صندوق النص من خالل الخاصيتين Height , Width و موقع الصندوق بالنسبة للزاوية العليا اليسرى من النموذج من خالل الخاصيتين Left , Top وقد تم شرحھا ضمن عنصر التحكم Button Command ويتم تغيير ها كما مر سابقاً يدوياً أو من خلال الشفرة. ĺ

# **.5 خصائص اللون:**

توجد خاصيتين متعلقتين باللون أحدھما خاصة بلون الخلفية لصندوق النص وھي الخاصية Backcolo واالخرى ھي خاصية لون الكتابة وھي الخاصية Forecolor ومن الممكن تغيير ھاتين الخاصيتين يدويا )من خالل نافذة الخصائص( او عن طريق الشفرة البرمجية:

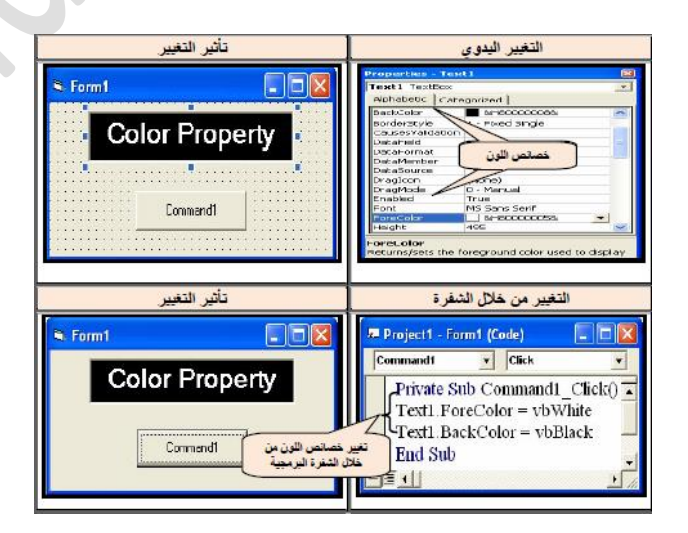

# **كذلك لتعییز خلفیة لون صندوق النص Color Back**

Text1.BackColor = QBColor(Number)

**ایضا "لوضع لون للنص الذي داخل TextBox** يتم استخدام الجملة التالية:

Text1.ForeColor = QBColor(Number)

### **ASSigment-1**

Re-write the example (10) according to the following properties:

Change the text box color bachground.

Change the text insude the text bxo.

### **Assigment-2:**

صمم واجھة واكتب برنامج يقوم بتغيير لون الخلفية ل TextBox كل مرة بلون مختلف بمجرد الضغط على الCommand المسؤول عن ذلك اللون وكما يلي:

Command1= Red

Command2= Green

Command3= Blue

مالحظة:

يجب ان تكون اسماء ال Commands دالة على وضيفتھا.

**مثال :11** صمم نافذة لتغيير لون كتابة نص داخل صندوق النص كما موضح بالشكل التالي:

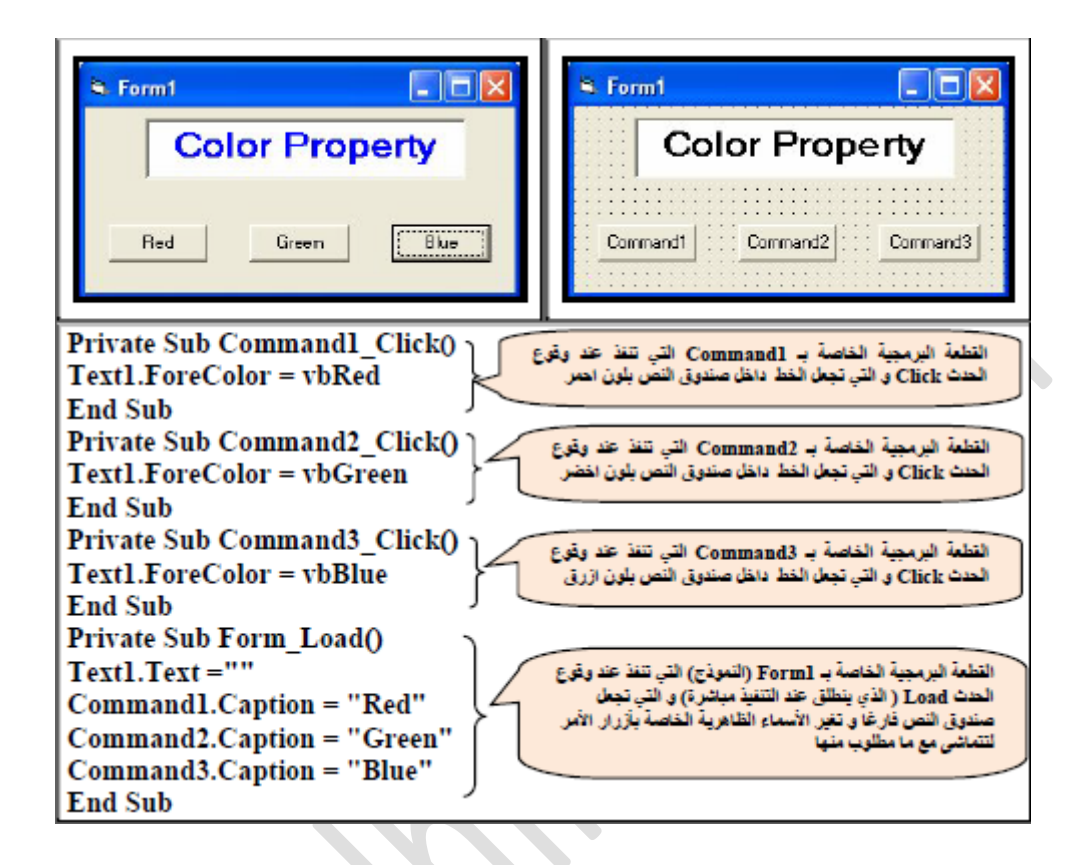

### **Source Code:**

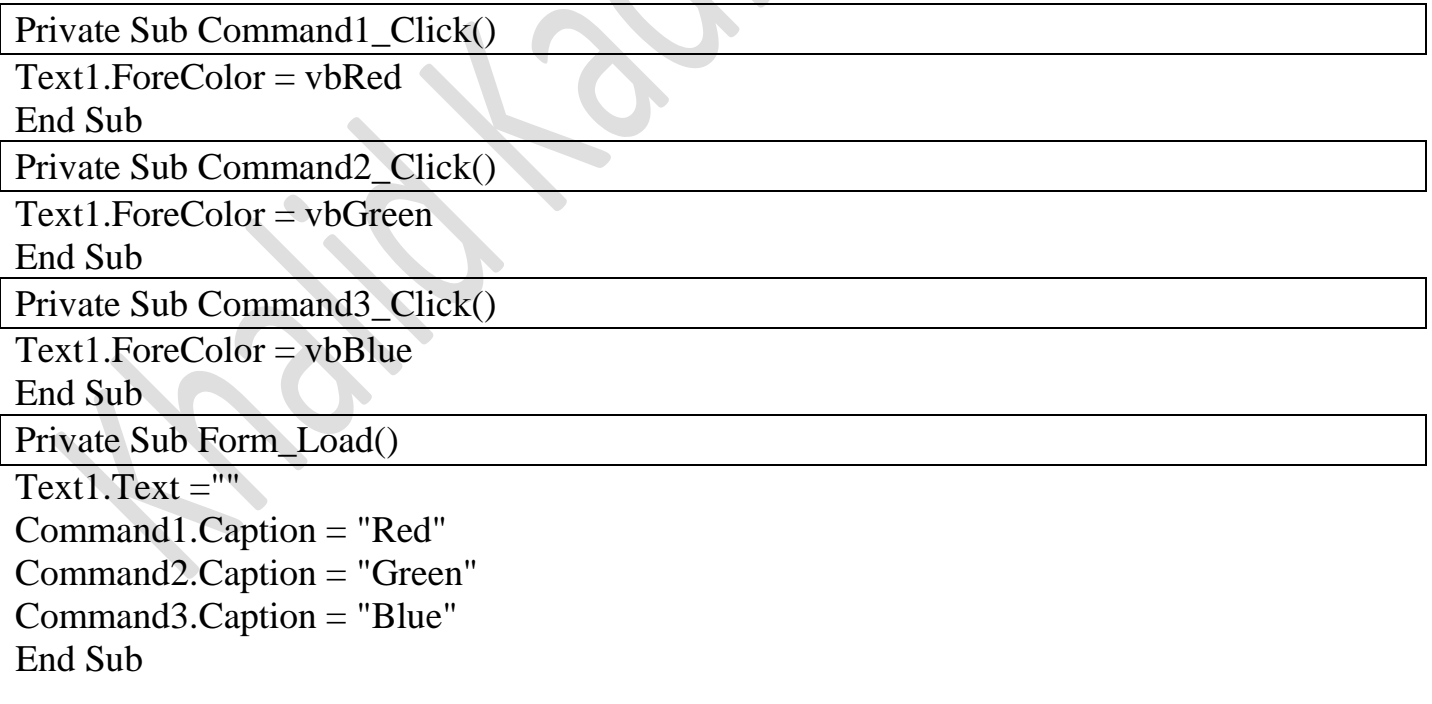

**Third Class** 

### **.6 خاصیة المحاذاة Alignment :**

تحدد ھذه الخاصية المحاذاة داخل صندوق النص و تملك ھذه الخاصية ثالث خيارات:

- .1 كتابة النص من جھة اليسار لصندوق النص )الخاصية تأخذ القيمة0)
- .2 كتابة النص من جھة اليمين لصندوق النص )الخاصية تأخذ القيمة1)
	- .3 كتابة النص وسط صندوق النص )الخاصية تأخذ القيمة 2(

Private Sub Form\_Load() Text1.Algiment  $=0$ Text2.Algiment  $=1$ Text3.Algiment  $=2$ End Sub

# **Assigment3:**

Design GUI, and write aprogram in V. B. according to the following prorestise:

1.Three textbox.

2.The first textbox has right algiment.

3.The second texbox has letf algiment.

4. The third textbox has center algiment.

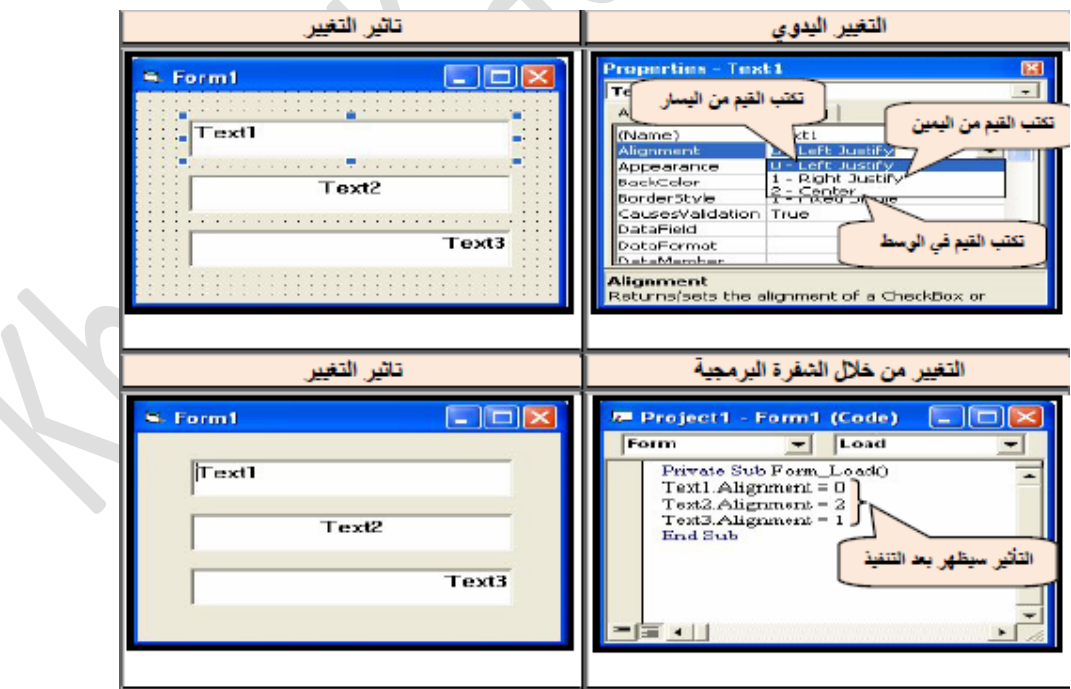

# **Assigment4:**

Write a V.B program accoding to the following GUI:

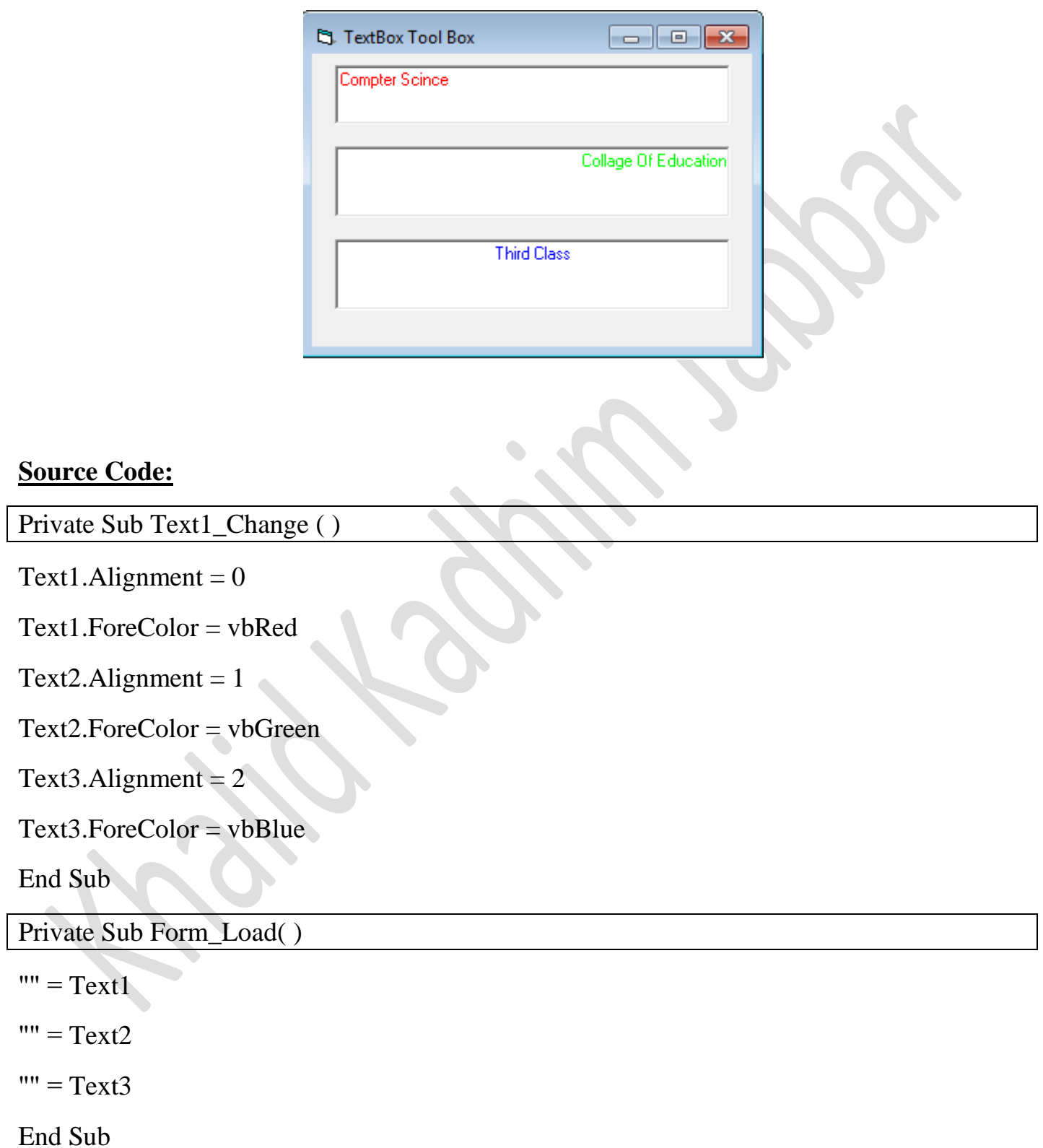

# **.7 الخاصیة Multiline :**

تأخذ ھذه الخاصية القيمة المنطقية False , True وتستعمل لتمكين كتابة النصوص على عدة سطور .**تغیر ھذه الخاصیة یدویا من خالل نافذة الخصائص فقط**. علما ان القيمة المنطقية True لتمكين ھذه الخاصية )تفعيل ال Multiline ) أما القيمة False فھي لكتابة النص على سطر واحد.

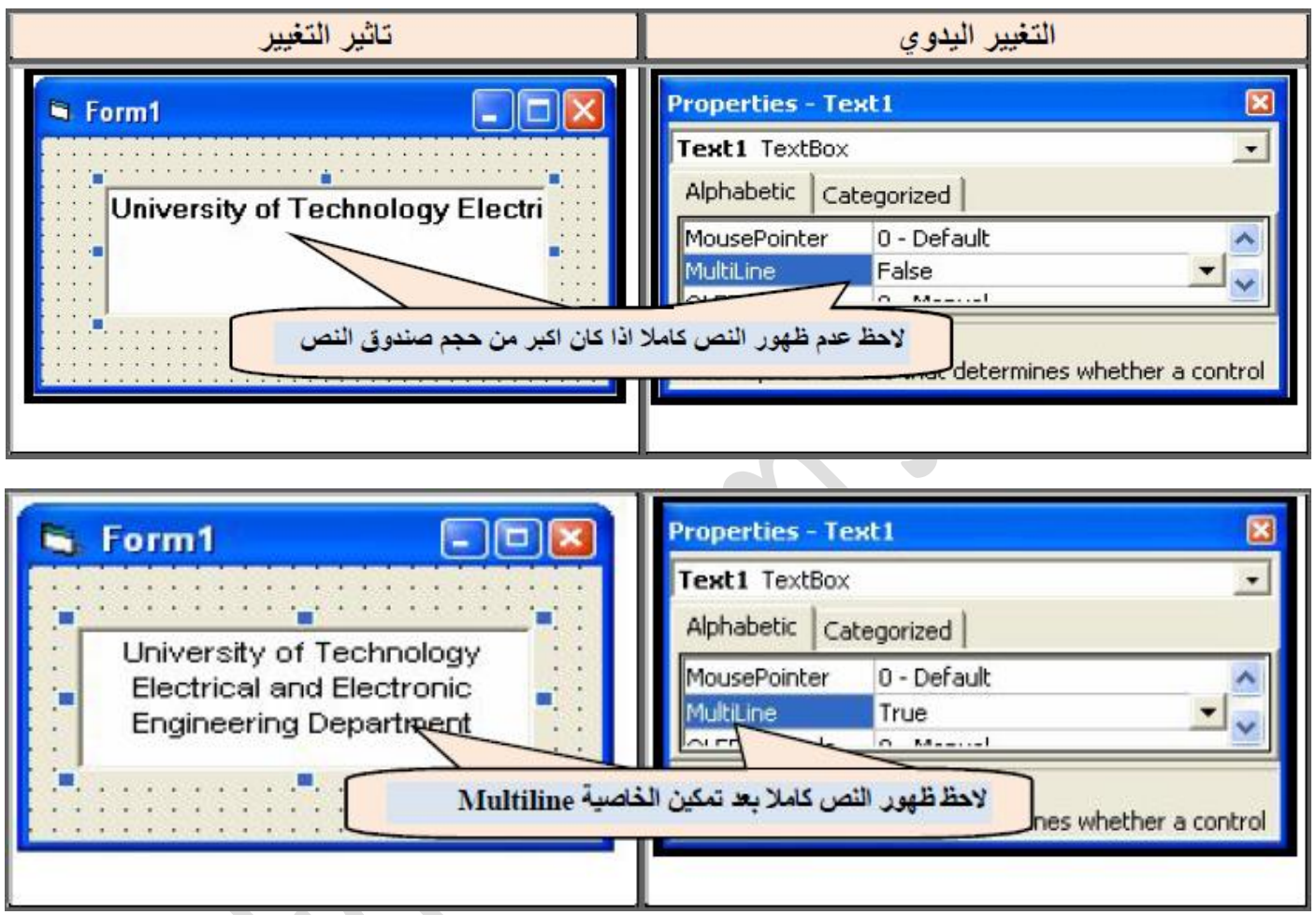

ال يمكن تغيير الخاصية Multiline من خالل الشفرة البرمجة اذ من الممكن قراءة ھذه الخاصية فقط دون تغيرھا.

**مثال :صمم نافذة تقوم بعرض النص التالي في صندوق نص بمجرد تنفیذ البرنامج:**

An error occurred

Pleas try again

**خطوات التصمیم لھذا المثال:**

فتح ملف تنفيذي EXE Standard

واآلن سنقوم بكتابة الشفرة:

إضافة عنصر Label ووضع الخاصية التالية لة:

 $Caption = work with text box$ 

إضافة عنصر Box Text ووضع الخاصية التالية لة:

 $Multiline = True$ 

**Source Code:**

Private Sub Form\_Load()

Text1.text = "an error occurred please try again" End Sub

وسيكون التنفيذ بالشكل التالي:

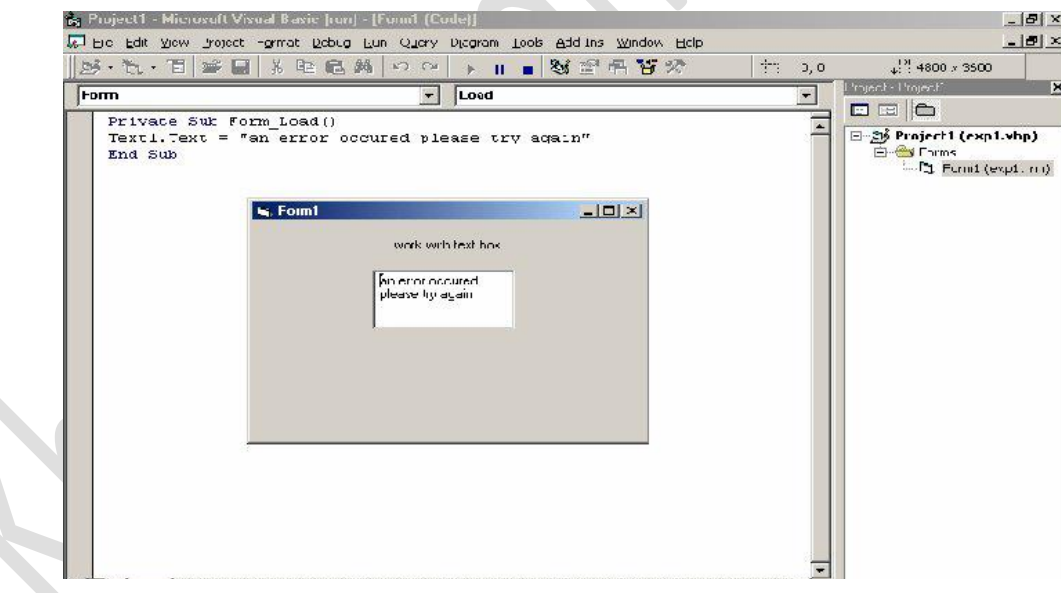

# **.8 الخاصیة Passwordchar** :

تستخدم ھذه الخاصية عادة في صناديق النص المخصصة إلدخال كلمة السر التي يفضل ان تبقى سرية و خاصة بالمستخدم فقط إذ يتم عند تفعيل ھذه الخاصية استبدال كل حرف يدخل صندوق النص بالعالمة التي يحددھا المبرمج والتي غالبا ما تكون )\*(.

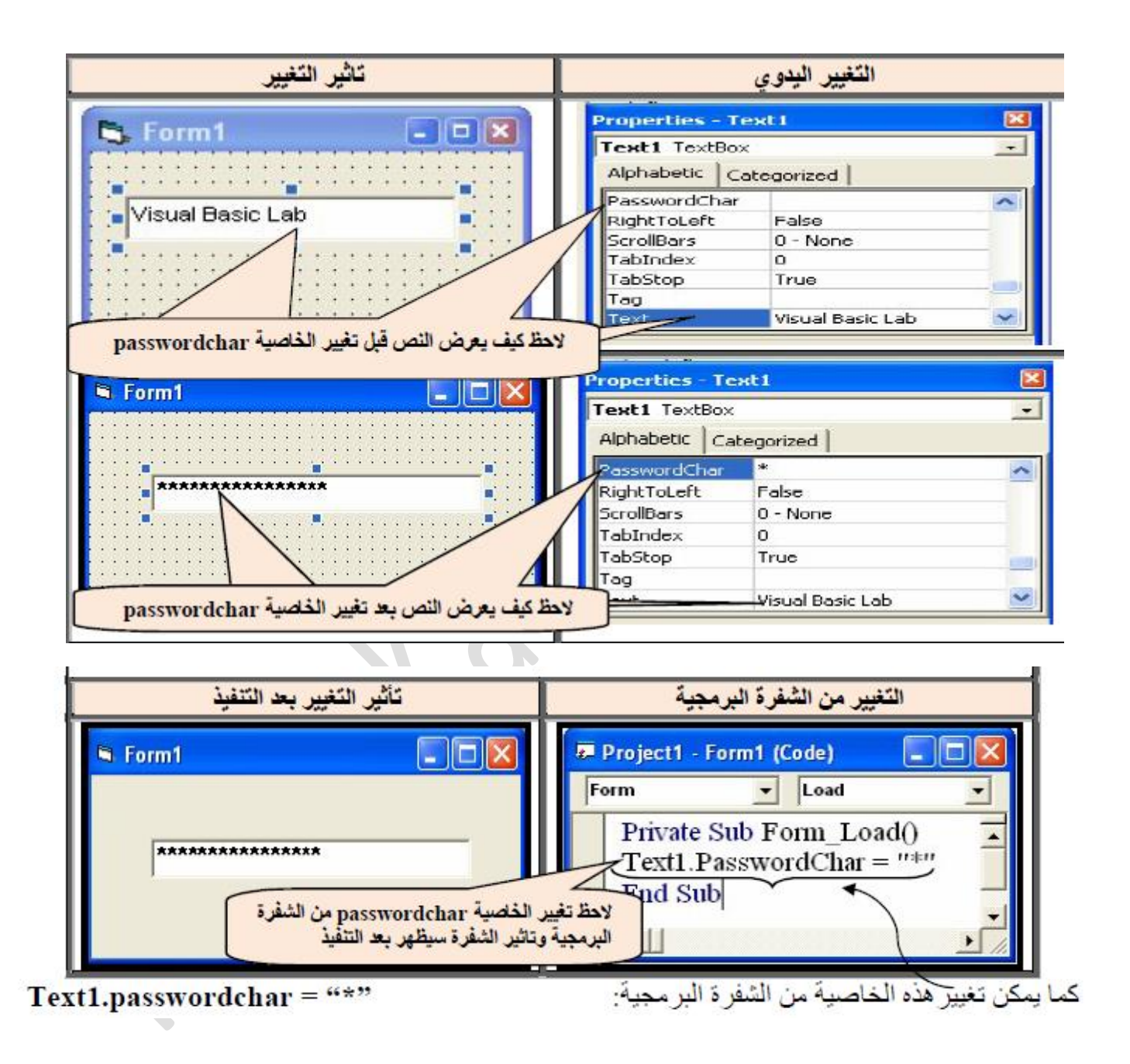

# **.9 الخاصیة Maxlength :**

تحدد ھذه الخاصية عدد حروف النص الذي ترغب بإدخالھا في صندوق النص ومن الممكن تغييرھا من خالل نافذة الخصائص أو عن طريق الشفرة البرمجية .القيمة الأفتر اضية لهذه الخاصية 0 وهي تمكن المستخدم من ادخال اي نص دون تحديد طولة. وفي حالة الرغبة بتحديد طول النص نعطي ھذه الخاصية رقما يمثل عدد الحروف المسموح بھا.

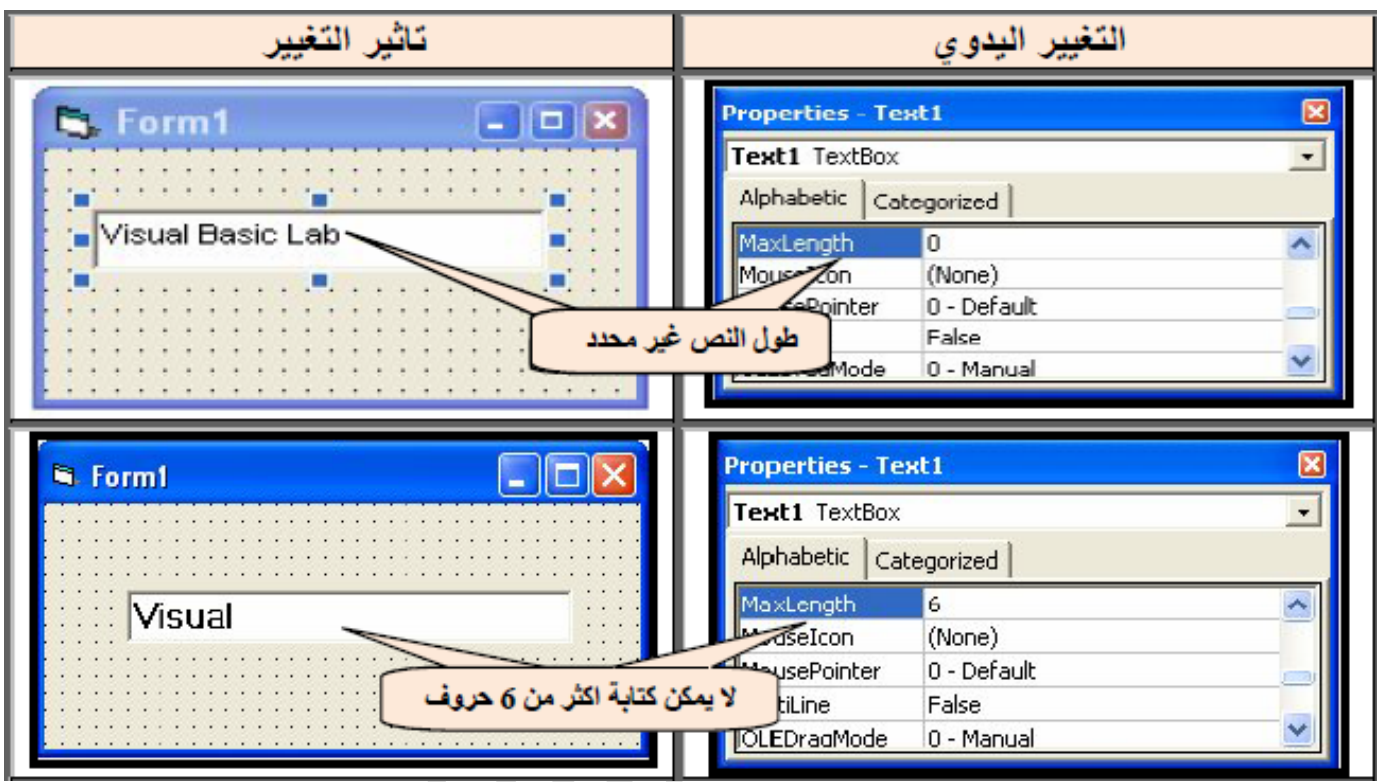

كذلك يمكن تغيير ھذه الخاصية من خالل الشفرة البرمجية وكما يلي:

**Text1.MaxLength = 0**

**Text1.MaxLength =Value رقم**

# **.10 الخاصیة Locked :**

تعمل ھذه الخاصية على تمكين أوعدم تمكين التحرير المباشر لمحتويات صندوق النص للسماح أو عدم السماح للمستخدم من تغيير القيمة التي اسندت لھ مباشرة من خالل صندوق النص .تأخذ ھذه الخاصية احدى القيمتين المنطقيتين ,True False ومن الممكن تغيير الخاصية بطريقتين:

التغيير اليدوي أو من خالل الشفرة البرمجية التالية:

**Text1.Locked = True Text1.Locked = False**

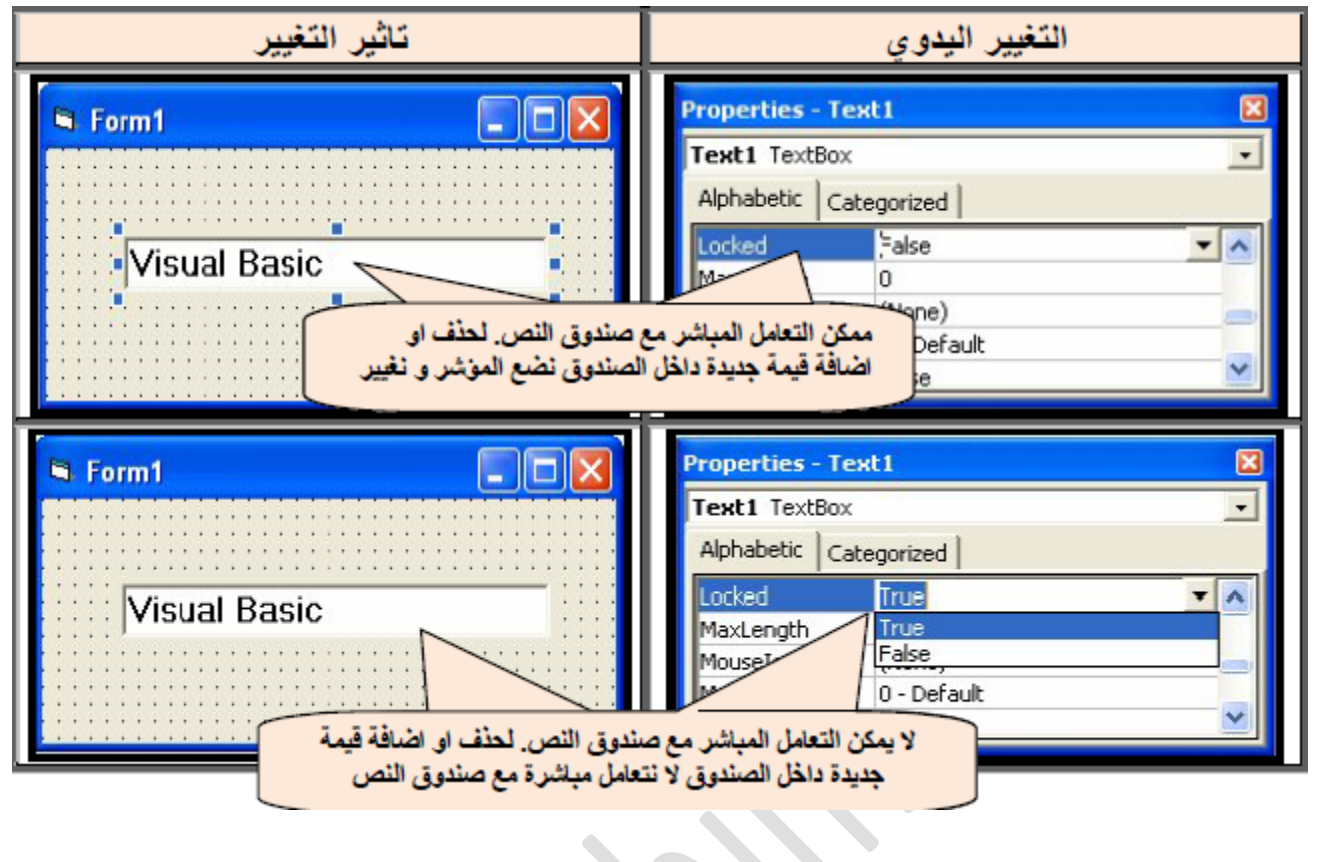

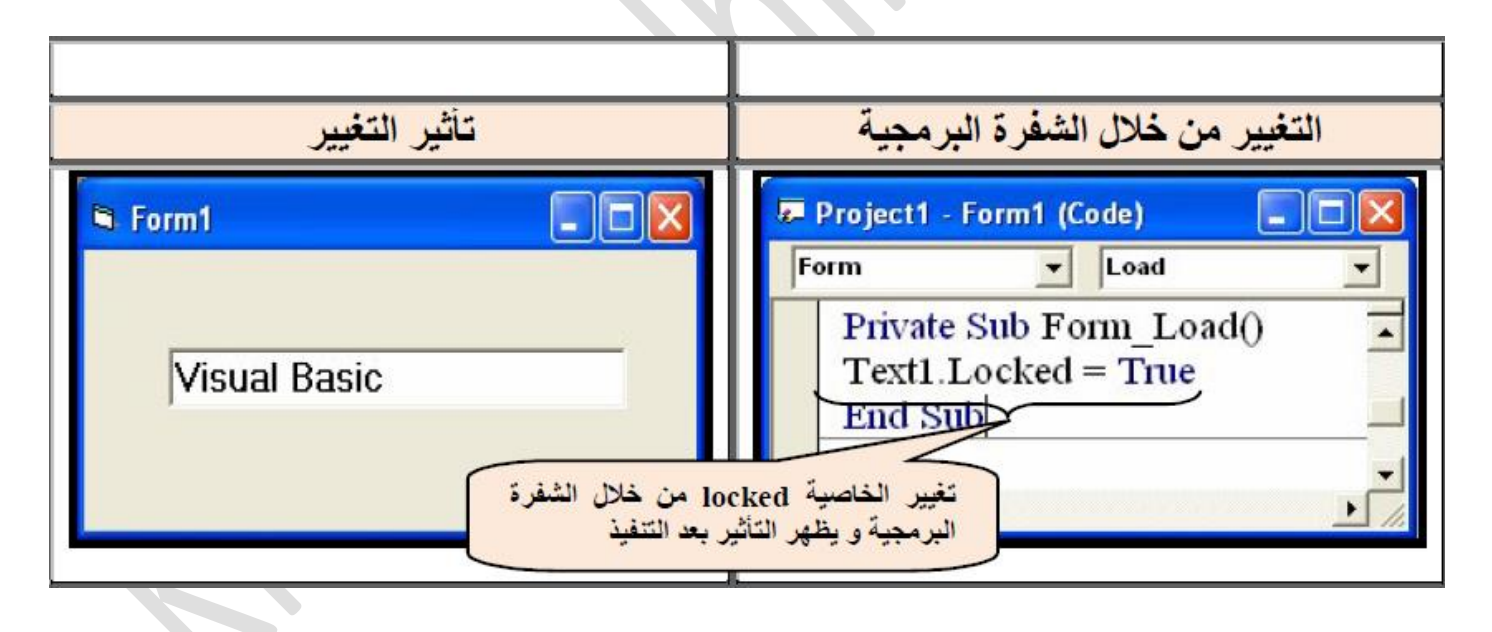

**.11 الخاصیة Enabled** :

 مر ذكر ھذه الخاصية في عنصر التحكم Button Command وھي تؤدي الى حجب تأثير الحدث الخارجي عند تنفيذ الشفرة البرمجية الخاصة بالعنصر الذي اصبحت الخاصية Enabled التابعة لة بالقيمة المنطقية .False

ا**مثلة توضيحية** : صمم نافذة تحتوي على صندوق نص واحد يكون فار غاً عند التنفيذ و عند البدء بكتابة اسم المستخدم داخل صندوق النص تكون لون خلفية الصندوق أسود و لون الكتابة أخضر و حجم الخط 16 غامق.

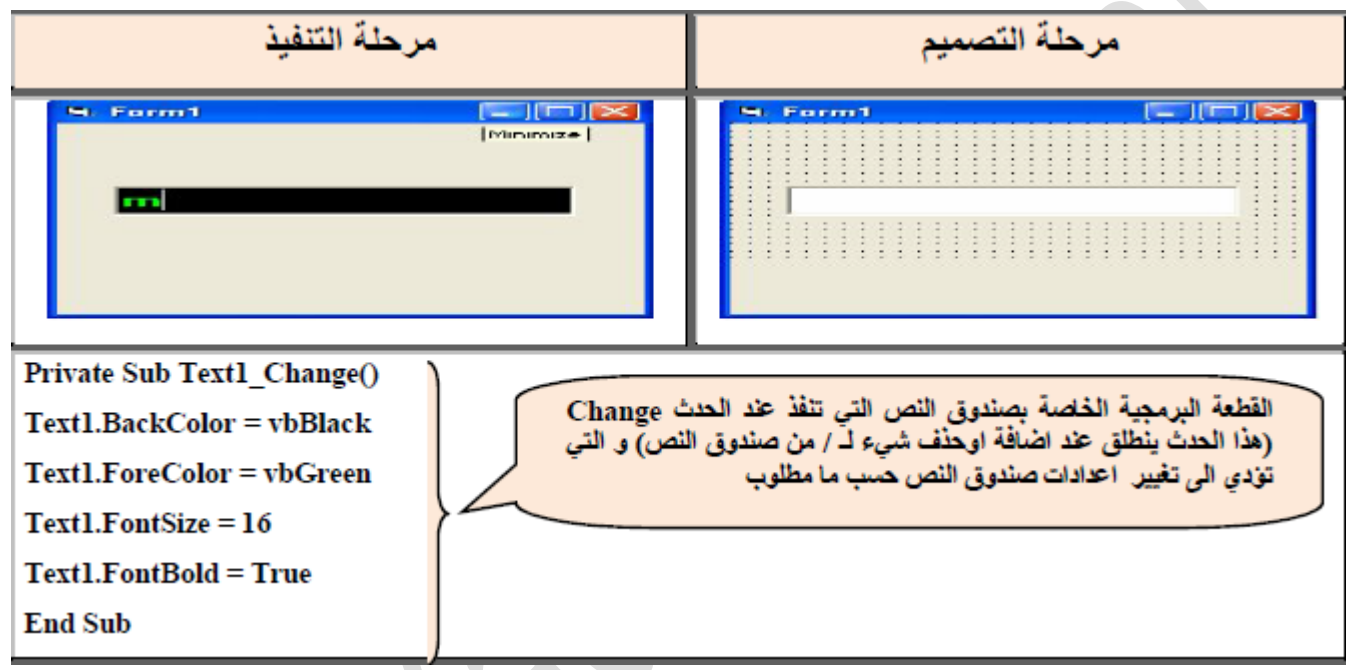

# **Source Code:**

Private Sub Text1\_Change() Text1.BackColor = vbBlack  $Text1.ForeColor = vbGreen$  $Text1.FontSize = 16$  $Text1.FontBold = True$ End Sub

### **Assigment:**

Design a GUI, and write a V.B program according to the following propertise:

1.Add Texbox that work as Password that chnge the enterd data to the symble \$.

2.Change the textbox color back to green after the first enterd.

- 3. The max. length for the textbox  $= 10$  characters.
- 4.Add a label in the center of GUI as: "ENTER YOUR 10 CHARACTERS OR NUMBERS"

5.Make the text alligement paste in the center fo textbox.

**مثال:** صمم نافذة تحتوي على صندوق نص و زري امر للقيام بما يلي:

- بعد التنفيذ مباشرة يمكن للمستخدم القيام بحذف او اضافة شيء لمحتويات صندوق النص مع تغيير األسماء الظاھرية لكل العناصر لتتماشى مع العمل الطلوب منھا.

- Command1 يمكن صندوق النص من الأستجابة لاي كتابة تابعة لة و يغير اللون الخاص بالخط لصندوق النص الى الأخضر و لون الخلفية الى الأصفر.

- 2Command ال يمكن صندوق النص من األستجابة الي كتابة تابعة لة.

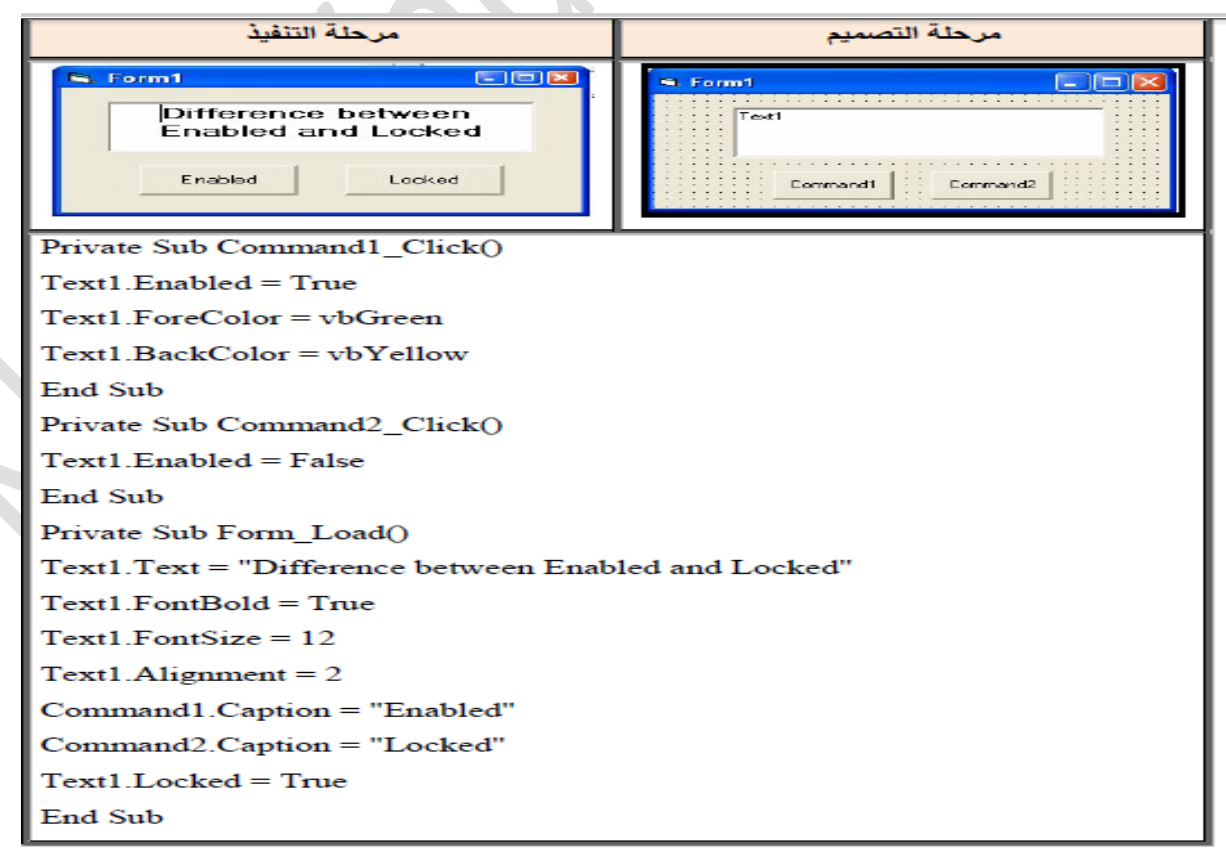

### **Source Code:**

 $\overline{\mathsf{L}}$ 

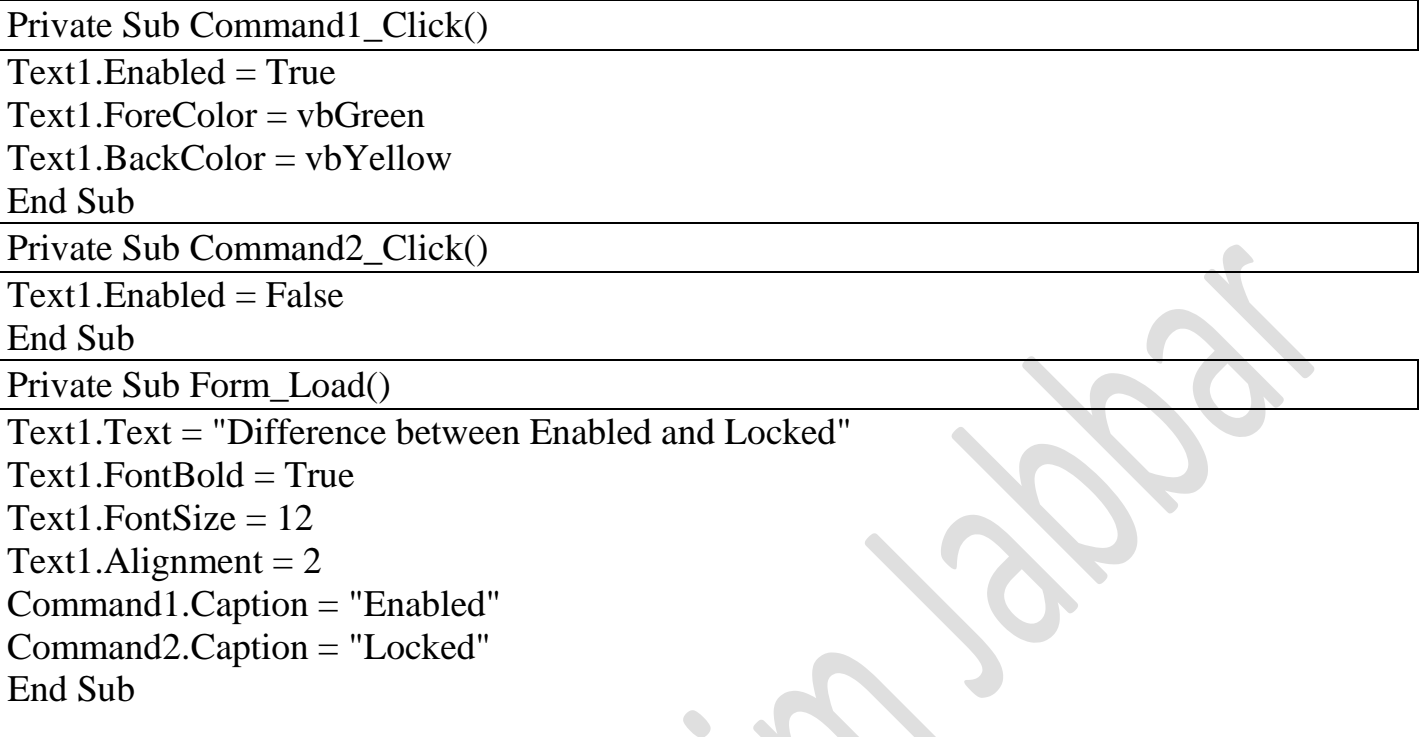

**مثال :**صمم نافذة توضح كيفية إجراء عمليةCut و Paste من خالل استخدام الخاصية Text لصندوق النص.

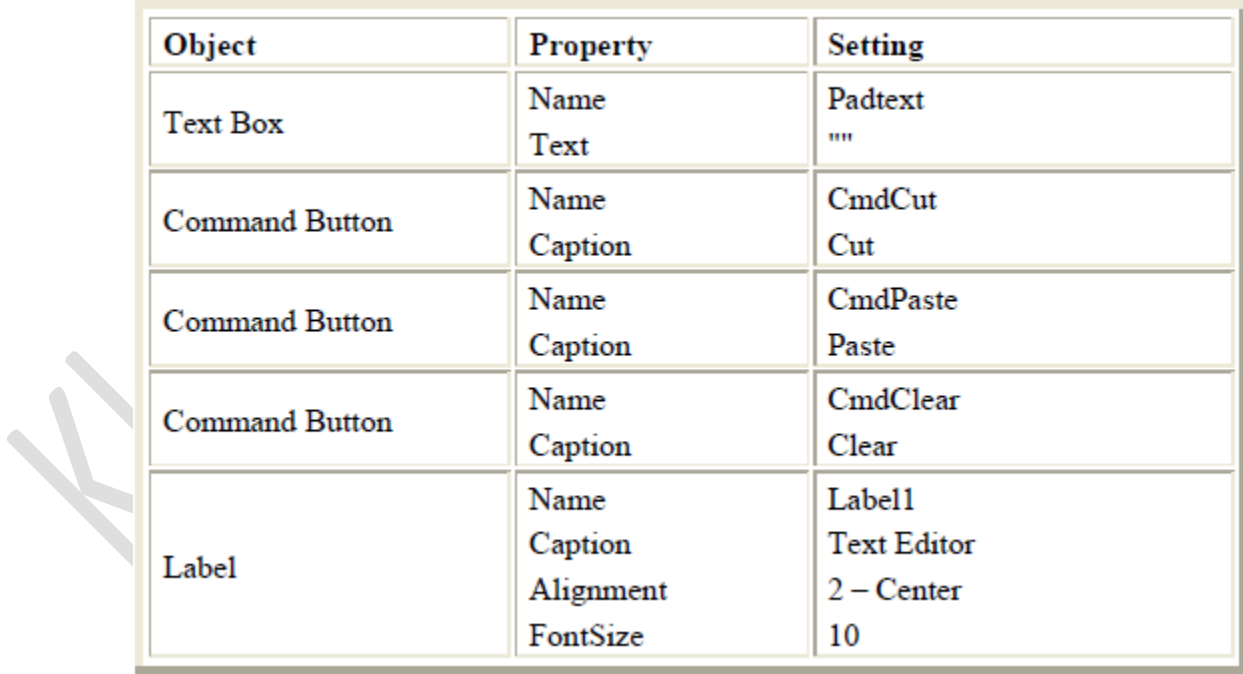

خصانص المشروع:

# **شفرة المشروع: :Code Source**

Dim cuttext As String……………… General ال حقل في تكتب

يتم تغيير اسمھا في حقل (Name (في ال Propertise الخاص بھا ...... ()Click\_CmdClear Sub Private padtext. Text = "" padtext.SetFocus

End Sub

يتم تغيير اسمها في حقل (Name) في ال Propertise الخاص بها...... ()Private Sub CmdCut\_Click  $Cuttext = padtext. Text$ padtext. Text  $=$  "" يتم تغيير اسمھا في حقل (Name (في ال Propertise الخاص بھا ......... True = Enabled.Cmdpaste padtext.SetFocus End Sub

يتم تغيير اسمھا في حقل (Name (في ال Propertise الخاص بھا ......()Click\_CmdPaste Sub Private  $padtext{Text} = cuttext$ padtext.SetFocus End Sub

Private Sub Form\_Load()

 $CmdCut$ . Enabled = False  $Cm$ dPaste.Enabled = False  $CmdClear$ . Enabled = False CmdClear.Caption = "Clear" CmdCut.Caption = "Cut" CmdPaste.Caption = "Paste" End Sub

Private Sub padtext\_Change()  $CmdCut$ . Enabled  $= True$  $CmdClear$ . Enabled  $=$  True End Sub

Collage of Education-Computer Scince Departement

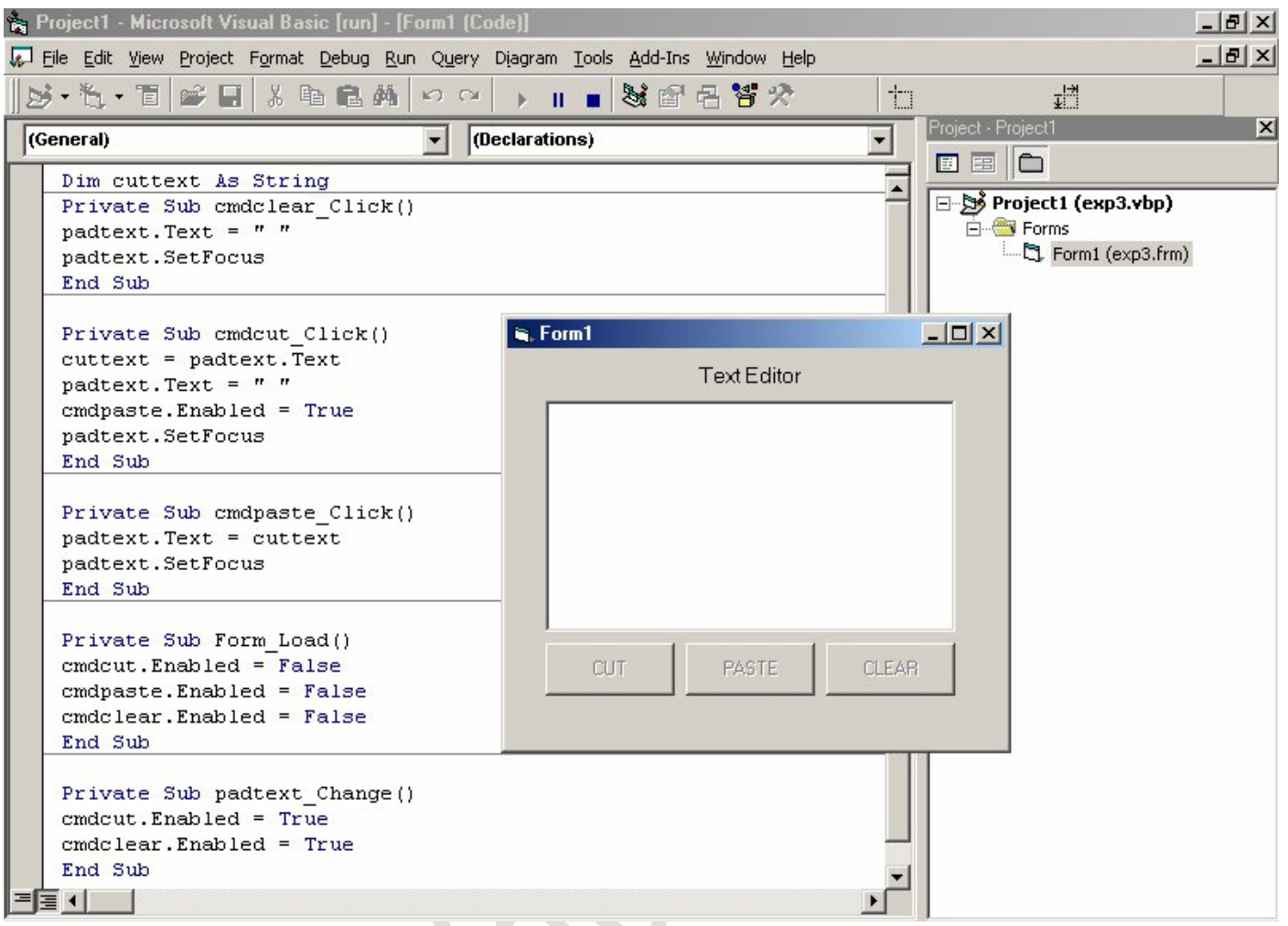

عندما يتم تشغيل البرنامج وينطلق حدث Load Form حيث يقوم ھذا الحدث بتغيير خصائص أل Enabled لجميع األزرار على الشاشة وجعلھا False وعندما يقوم المستخدم بإدخال النص داخل الصندوق سوف ينطلق حدث Change المرتبط ب TextBox حيث يقوم بتغيير قيم أل Enable الخاصة بزر CmdCut وزر CmdClear إلى True, أالن عندما يتم الضغط على زر Clear ينطلق الحدث المرتبط بھذا الزر وھو Click-Clear حيث يقوم بمسح جميع محتويات TextBox, قم بالضغط على زر أل Cut حيث يتم قص النص من خالل تنفيذ الحدث المرتبطة فيھا Click Cut وھكذا بالنسبة ل Paste بالنسبة لجملة SetFocns.Padtext تستخدم لوضع المؤشر في TextBox

**اداة النص و ذاكرة النصوص Clipboard and Textbox** ذاكرة النصوص ھي مواقع خزن مؤقتة تستخدم لتمكين المبرمج من اجراء عمليات تحرير النصوص مثل العمليات Paste ,Cut ,Copy التي من الممكن انجازھا بمساعدة ذاكرة النصوص Clipboard. ھناك مجموعة من الخصائص و الطرق المتعلقة بصندوق النص و ذاكرة النصوص يجب تعلمھا للتمكن من اجراء عمليات التحرير على النص و التي يوضحھا الجدول التالي:-

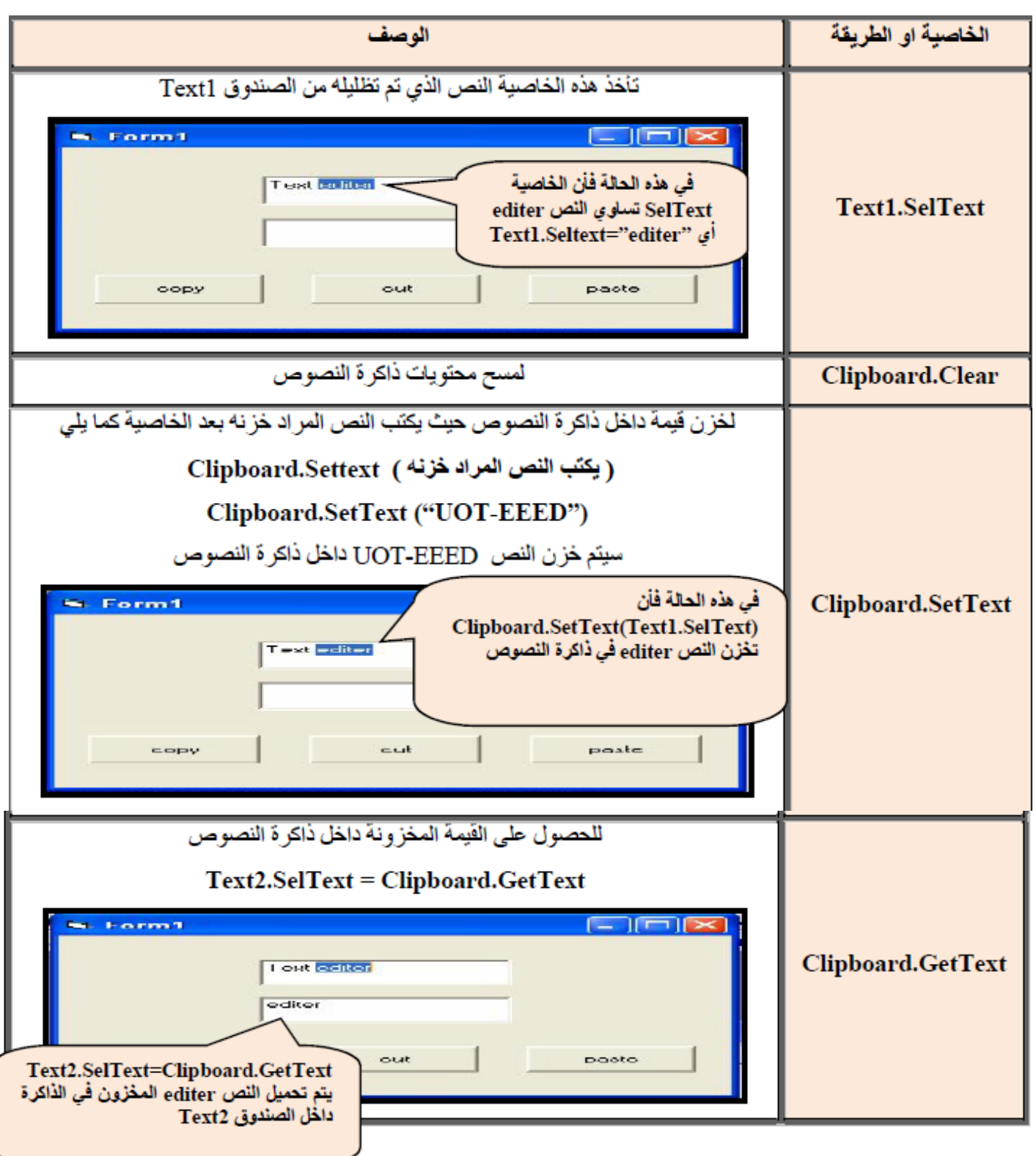

**Third Class** 

**مثال :**صمم نافذة تحتوي على صندوقي نص و زري امر لتنفيذ ما يلي:

عند الحدث click الخاص بزر الأمر الأول تخزن محتويات صندوق النص الأول في ذاكرة النصوص.

عند الحدث click الخاص بزر األمر الثاني تحمل محتويات ذاكرة النصوص الى صندوق النص الثاني.

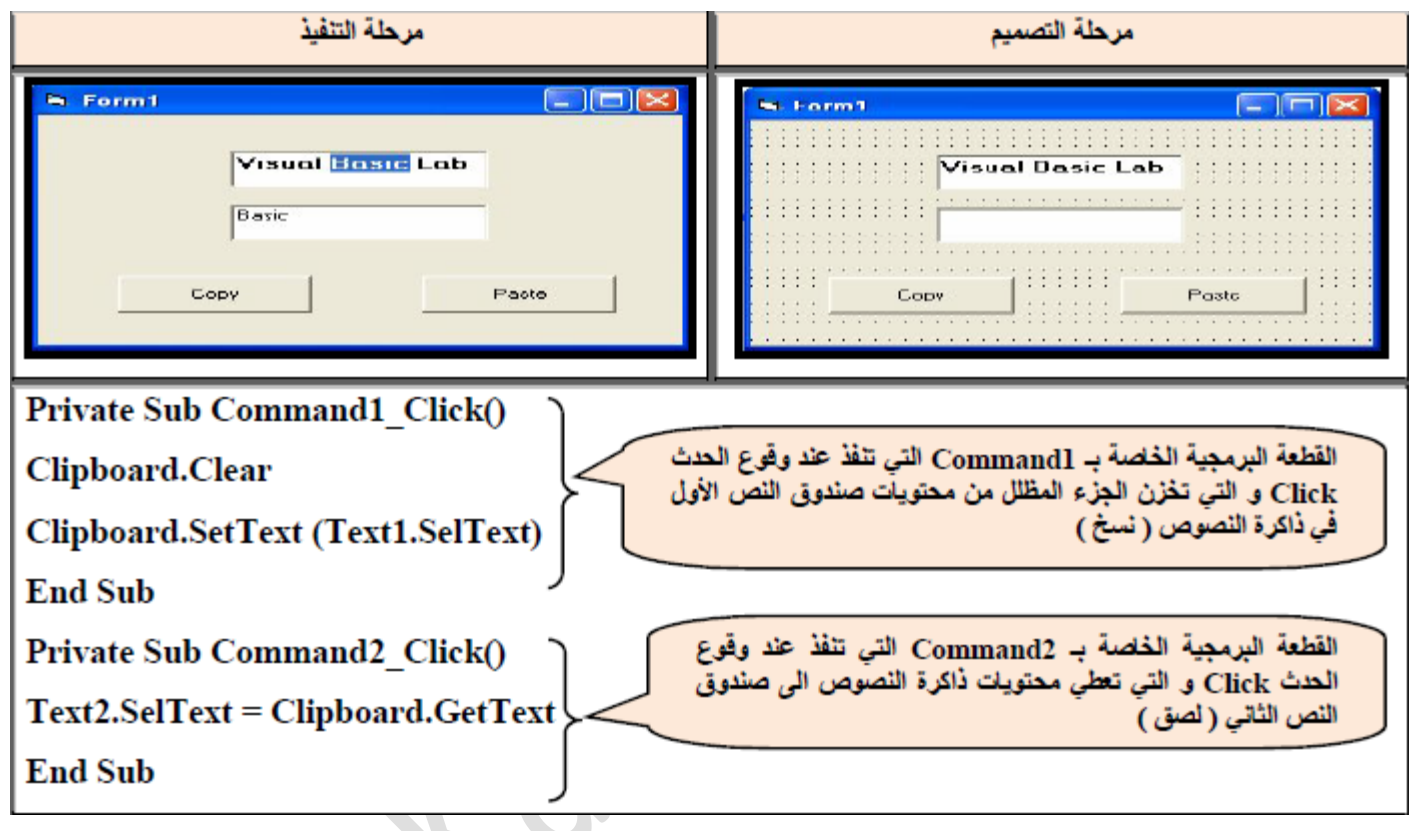

### **Source Code:**

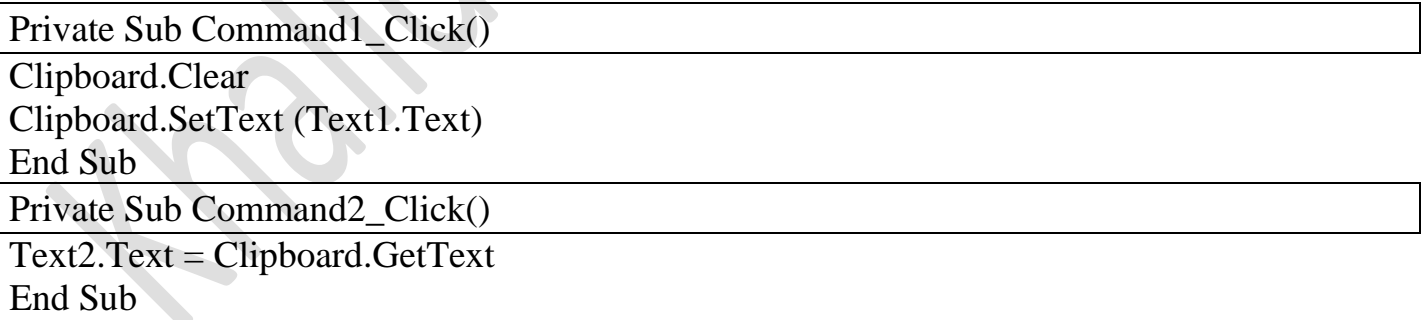

**س :**في المثال السابق تم استخدام العبارة **GetText.Clipboard = SelText2.Text.** ما الفرق بينھا وبين استخدام **Text2.Text = Clipboard.GetText** العبارة

بصورة عامة يمكن اتباع الشفرات البرمجية التالية للقيام بعمليات تحرير النص Paste , Cut ,Copy

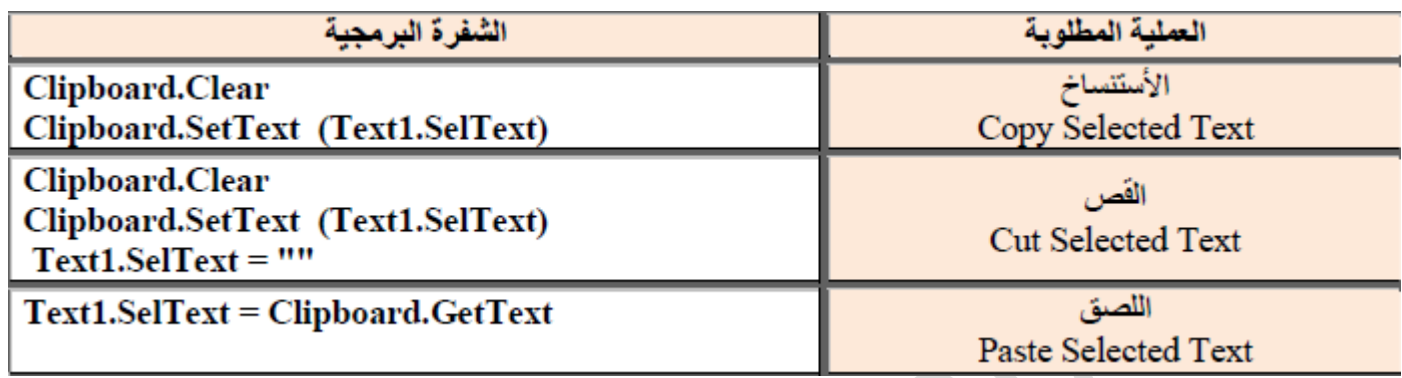

**مثال :**صمم نافذة تحتوي على صندوقي نص وثالث ازرار امر لتنفيذ ما يلي:-

- عند الحدث click الخاص بزر األمر األول يتم استنساخ النص المحدد من 1 Text
	- عند الحدث click الخاص بزر األمر الثاني يتم قص النص المحدد من2 Text
- عند الحدث click الخاص الخاص بزر األمر الثالث يتم لصق النص المستنسخ او المقصوص من1 .Text2 في Text

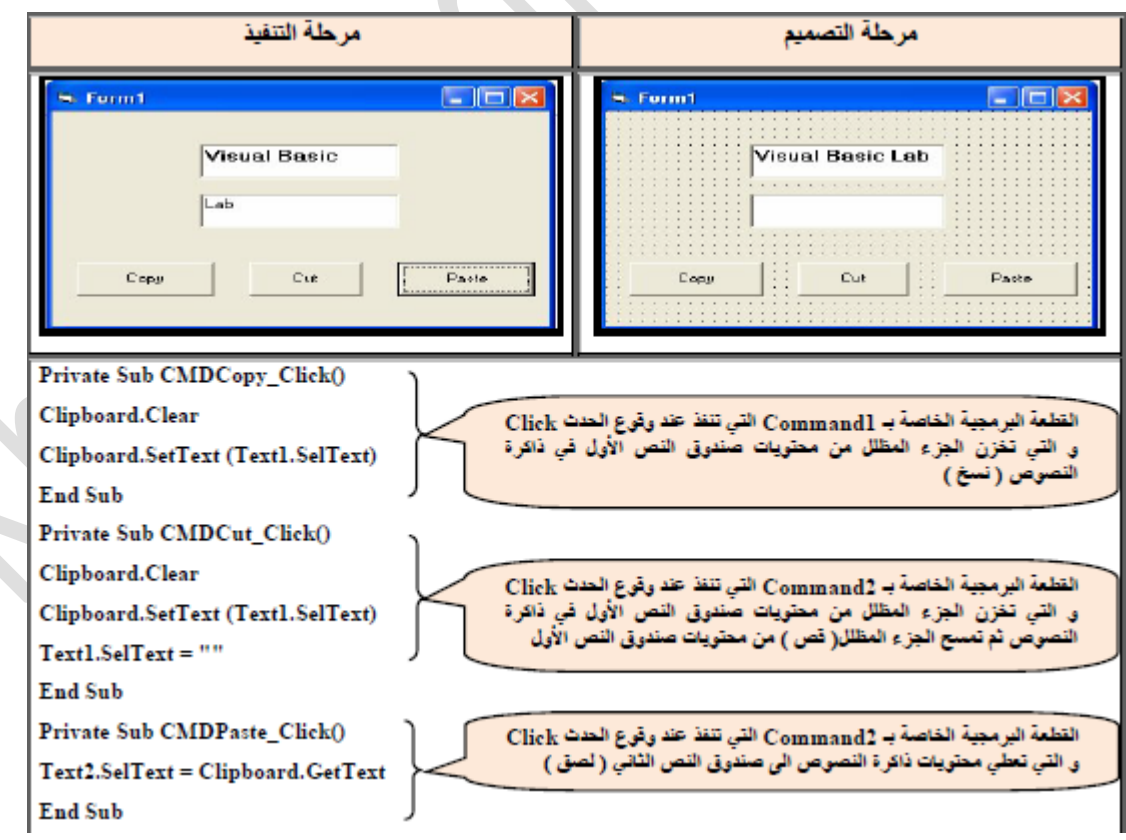

### **Source Code:**

Private Sub CMDCopy\_Click() Clipboard.Clear Clipboard.SetText (Text1.SelText) End Sub Private Sub CMDCut\_Click() Clipboard.Clear Clipboard.SetText (Text1.SelText)  $Text1.SeIText = ""$ End Sub

Private Sub CMDPaste\_Click()

Text2.SelText = Clipboard.GetText

# **Lecture 1**

Collage of Education-Computer Scince Departement

**Third Class**